# USING ZOOM APPLE I-PAD

Pilgrim Bible with Bagels September 2020

#### Bible with Bagels is beginning!... Sept. 23rd through Oct 28th

Rev Richard Feyen is inviting you to a scheduled Zoom meeting. Topic: Beyond Belief with Marcos Borg - Led by Jim Thomas and Neal Sieglaff Time: This is a recurring meeting Meet anytime

| Join Zoom Meeting        |  |
|--------------------------|--|
| https://us02web.zoom.us/ |  |
| pwd=                     |  |
|                          |  |
| Meeting ID:              |  |
| Passcode:                |  |

# Find link in email

Most often you will get the link in an email. Clicking it will launch the ZOOM application or give you the chance to download it if you don't already have it.

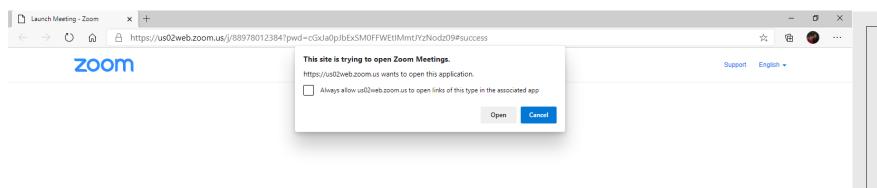

When system dialog prompts, click Open Zoom Meetings.

If you have Zoom Client installed, launch meeting. Otherwise, download and run Zoom.

Copyright ©2020 Zoom Video Communications, Inc. All rights reserved. Privacy & Legal Policies

## Click open

Click open to launch the ZOOM software and join the meeting.

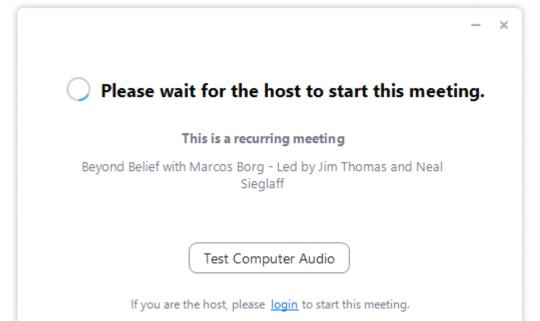

# Waiting room

If you see this, you are connected but in the waiting room.

The host needs to admit you in.

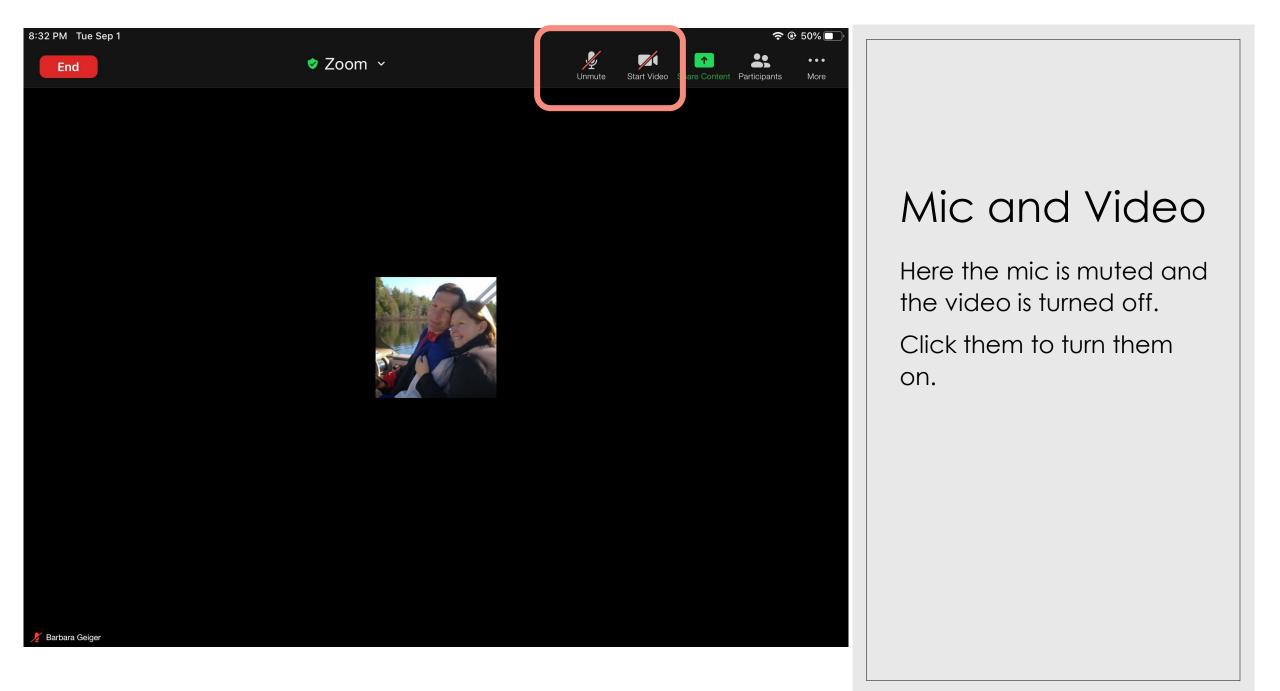

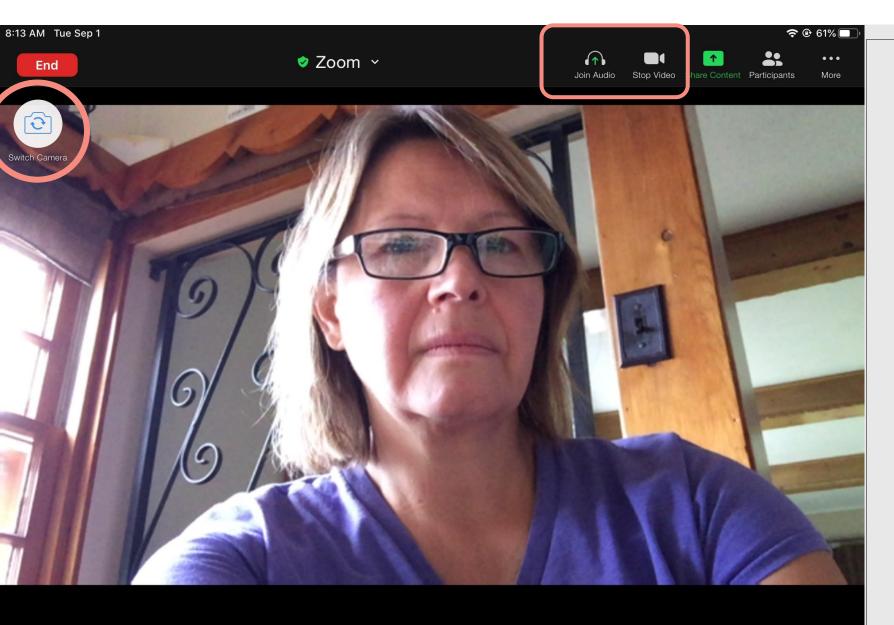

# Mic and Video

Now the mic is on and the video is on.

On a device with front and back camera you can switch cameras on the left side of the screen. 8:44 PM Tue Sep 1

End

🥏 Zoom 🗸

२ ● 47% Participants

Mute

...

More

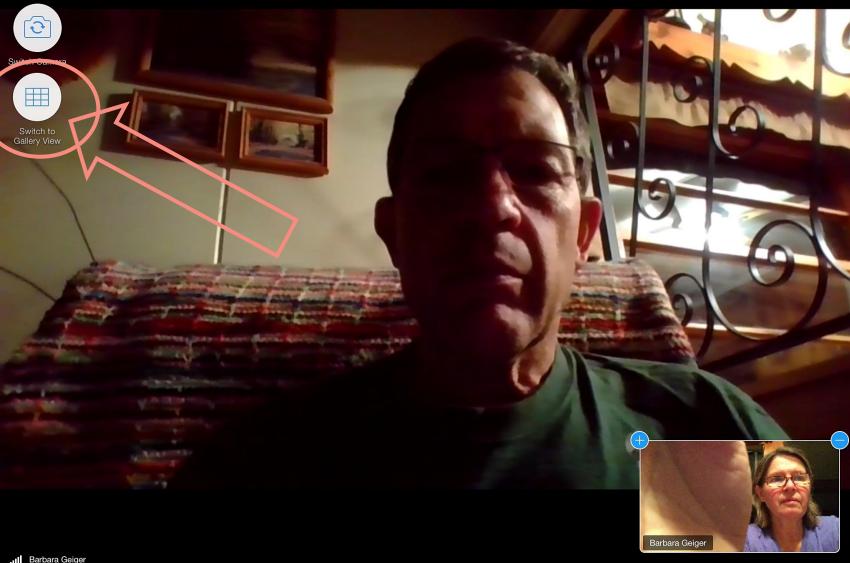

## Speaker View

The switch to Gallery view shows you are in speaker view.

In this view whoever is speaking will be the full picture.

Barbara Geiger

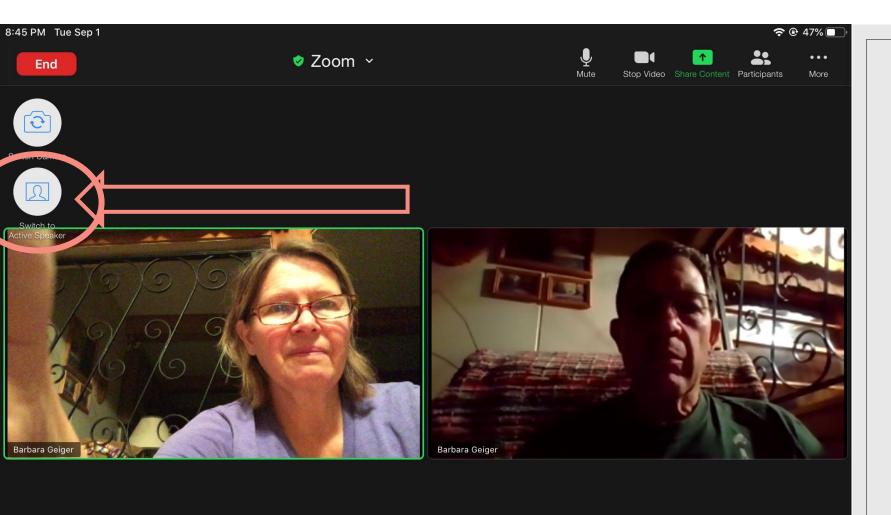

### Gallery View

The switch to Active speaker here indicates you are in Gallery view.

In this view you will see all the participants logged in.

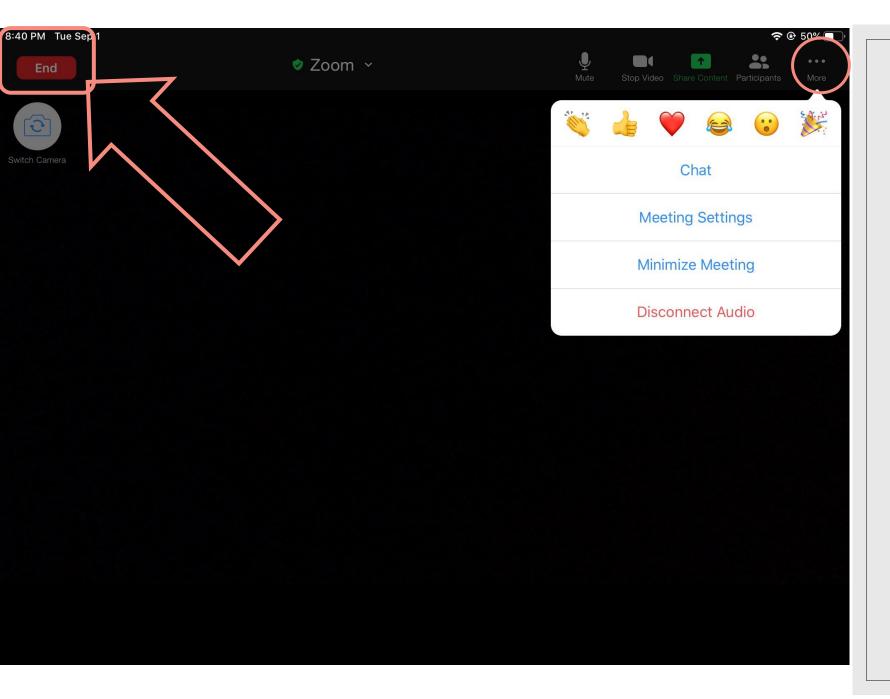

#### More & End

The more ... gives you access to the emojis.

The End button is to leave the meeting